## Svrha potvrde

Opcija Svrha potvrde sadrži tekstove koji se studentima nude kao svrha potvrde prilikom ispisa potvrde preko Studomata.

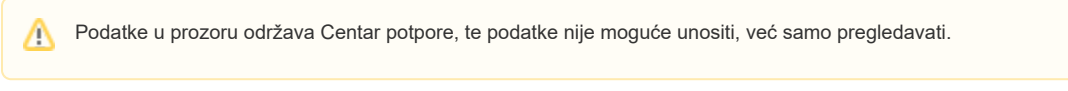

Prozor kataloga Svrha potvrde prikazan na slici 1., pokreće se odabirom izbornika Potvrde, te zatim opcije Svrha potvrde.

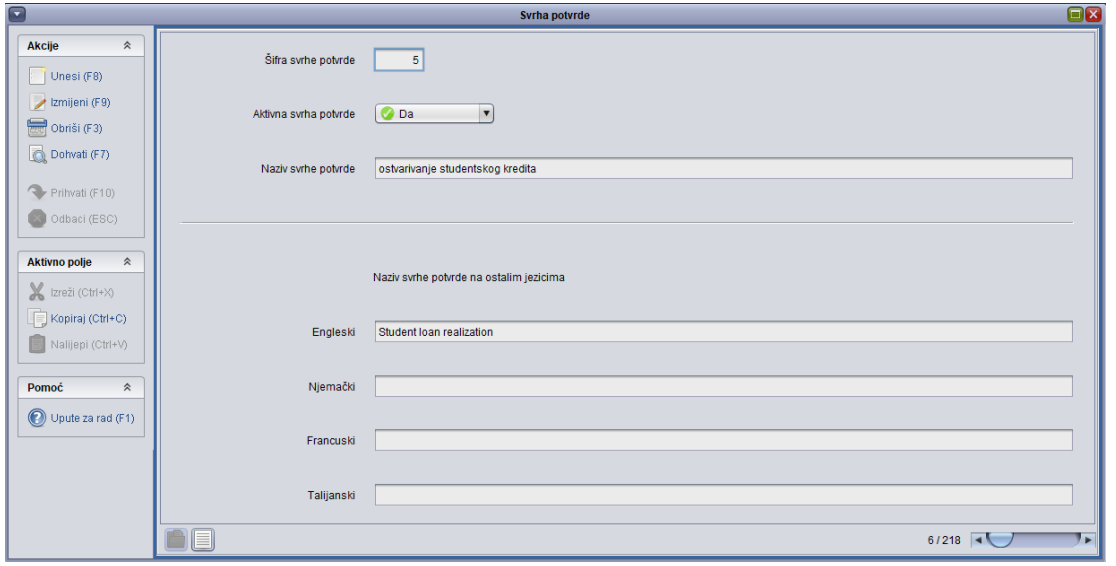

## Slika 1. Prozor Svrha potvrde

U prozoru su prikazani sljedeći podaci:

Šifra i naziv svrhe potvrde - Brojčana šifra koja se jednoznačno (dvije svrhe ne mogu imati istu šifru) dodjeljuje svrsi potvrde, kao i naziv svrhe potvrde.

Aktivna svrha potvrde - Polje koje određuje je li svrha potvrde aktivna. Ako se neka svrha potvrde prestane upotrebljavati, onda se ona ne briše iz kataloga nego se stavi da je neaktivna.

Naziv svrhe potvrde na ostalim jezicima - omogućuje unos potvrde na drugim jezicima.